# TLOC拡張を使用したSD-WANネットワークの設 定およびトラブルシューティング

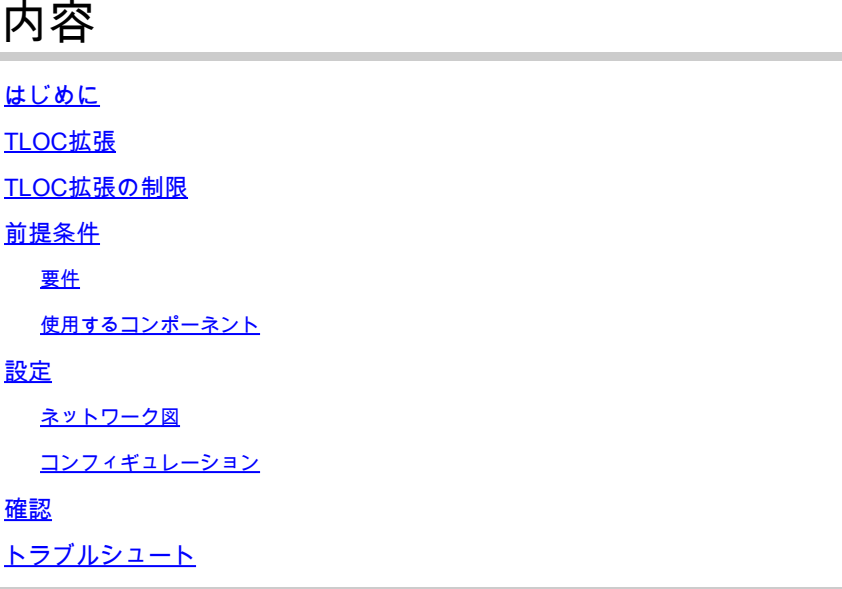

## はじめに

このドキュメントでは、Transport Locator(TLOC)拡張について 冗長性のためのSD-WANネットワ ーク。

### TLOC拡張

TLOC拡張は、トラフィックの転送とロードシェアリングに冗長性を提供します。サイトにとっ てローカルで意味がある。2つのvEdgeは、コントロールプレーン接続(Datagram Transport Layer Security(DTLS)\Transport Layer Security(TLS))およびデータプレーン接続(IPsecおよびGeneric Routing Encapsulation(GRE))に冗長性を提供するトランスポートリンクを拡張するために、特別 なリンクで相互に接続します。TLOC拡張により、vEdge\cEdgeルータは、指定されたTLOC拡張 インターフェイスを介して、隣接するvEdge\cEdgeルータの転送を利用できます。

# TLOC拡張の制限

TLOCおよびTLOC拡張インターフェイスは、L3ルーテッドインターフェイスでのみサポートされ ます。L2スイッチポート/スイッチ仮想インターフェイス(SVI)は、WAN/トンネルインターフェイ スとしては使用できません。

Long-term Evolution(LTE)は、vEdge\SD-WANルータ間のTLOC拡張インターフェイスとしては使 用できません。

TLOC拡張は、ループバックトンネルインターフェイスにバインドされたトランスポートインタ ーフェイスでは機能しません。

# 前提条件

要件

次の項目に関する知識があることが推奨されます。

- ルーティングプロトコル:LANサブネットを取得してvSmartにアドバタイズするには、 Overlay Management Protocol(OMP)が必要です。
- TLOC拡張機能:TLOC拡張機能は、vEdge/cEdgeデバイスでサポートされている必要があ ります。
- 設定用テンプレート:TLOC内線番号を設定するには、機能テンプレートが必要です。これ には、VPN0、VPNインターフェイス(TLOC拡張を使用するためにvEdge間で使用される インターフェイス)、および両方のvEdgeへのデフォルトルートが含まれます。

#### 使用するコンポーネント

このドキュメントの情報は、次のソフトウェアとハードウェアのバージョンに基づいています。

- Cisco vManage
- vbond
- vsmart
- Integrated Service Router(ISR)4451/K9またはvEdge

このドキュメントの情報は、特定のラボ環境にあるデバイスに基づいて作成されました。このド キュメントで使用するすべてのデバイスは、クリアな(デフォルト)設定で作業を開始していま す。本稼働中のネットワークでは、各コマンドによって起こる可能性がある影響を十分確認して ください。

### 設定

ネットワーク図

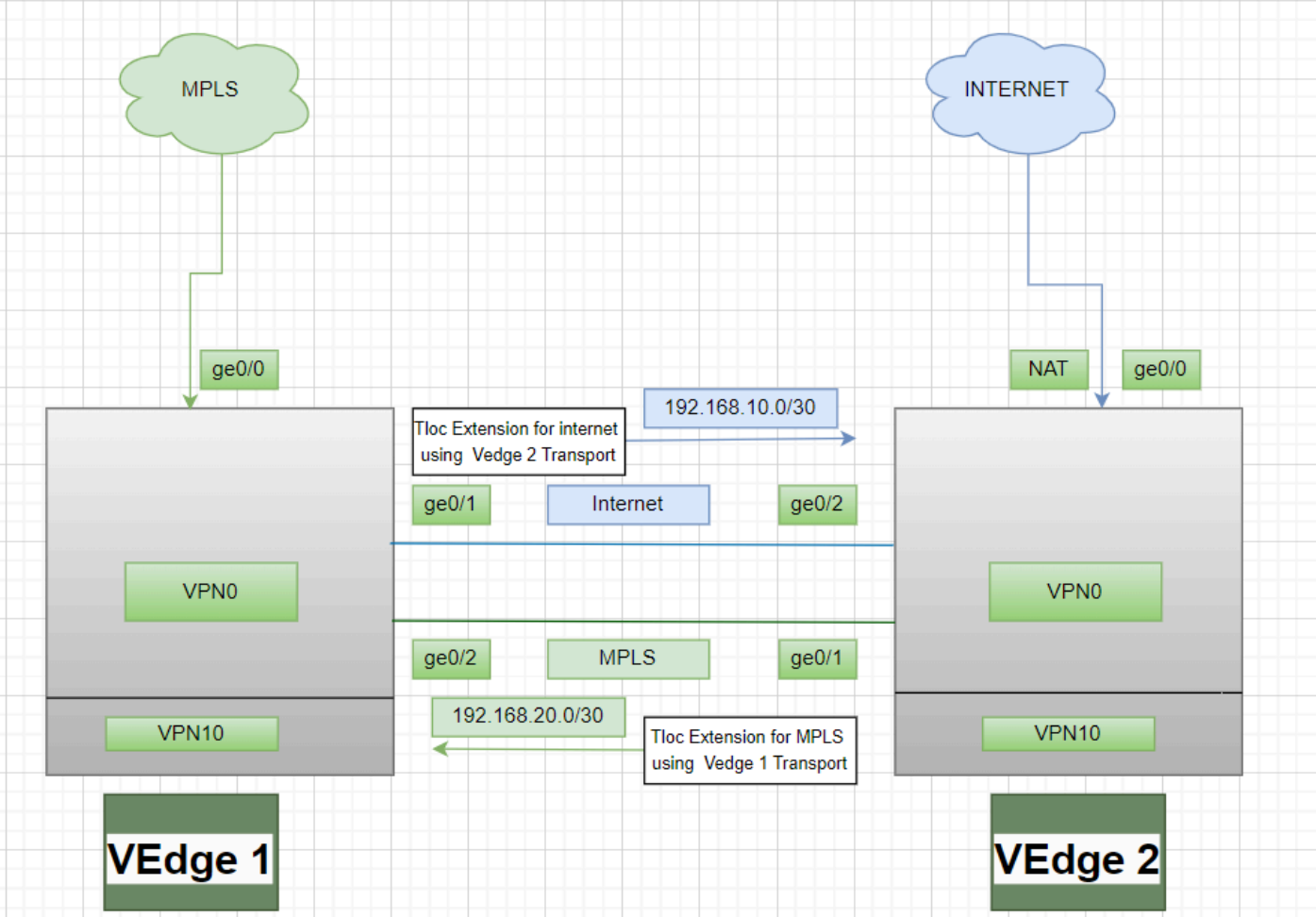

コンフィギュレーション

トランスポートとしてマルチプロトコルラベルスイッチング(MPLS)を使用するTLOC拡張:

vEdge 1の設定

! VPN0 interface ge0/2 ip address 192.168.20.1/30 tloc-extension ge0/0

vEdge 2の設定:

! VPN0 interface ge0/1 ip address 192.168.20.2/30 tunnel-interface encapulation ipsec color mpls restrict !

#### トランスポートとしてインターネットを使用するTLOC拡張:

#### vEdge 1の設定

! VPN0 interface ge0/1 ip address 192.168.10.1/30 tunnel-interface encapulation ipsec color public-internet restrict !

ip route 0.0.0.0/0 192.168.10.2

vEdge 2の設定:

! VPN 0 nat interface ge0/2 ip address 192.168.20.2/30 tloc-extension ge0/0

### 確認

1.コントロールプレーン接続を確認する:TLOC拡張の設定の後、両方のvEdgeが追加のコントロ ールプレーン接続とデータプレーン接続を形成し、次のコマンドを使用します。show sdwan control connections。

2.を使用して、有効なTLOCを確認show omp tlocsします。

3.コマンドを使用して、双方向フォワーディング検出(BFD)セッションを確認しますshow bfd sessions。

# トラブルシュート

Case 1.コントロールプレーン接続が拡張トランスポート用に確立されていない。

VPN0のデフォルトルートには、拡張トランスポートのネクストホップを設定する必要がありま す。冗長vEdgeへのデフォルトルートが設定されていない場合は、コントローラに到達できませ ん。

Case 2.MPLSトランスポートは拡張されていますが、コントロールプレーン接続が確立されてい ません。

ポイントツーポイントTLOC拡張に使用されるサブネットをアドバタイズする必要があります。 このサブネットがアドバタイズされない場合、これらのサブネットに到達してコントロールプレ ーンを接続することはできません。

Case 3.インターネットトランスポートは拡張されていますが、コントロールプレーン接続が確立 されていません。

インターネットトランスポートが設定されているvEdgeでネットワークアドレス変換(NAT)が設定 されていない場合、TLOC拡張に使用されているサブネットはNATされず、コントロールプレー ン接続およびデータプレーン接続を行うためのコントローラへの到達可能性はありません。

ケース 4.コントロールプレーン接続が確立されない。

TLOC拡張に使用されているポートはダウンしている必要があります。デバイスのケーブルまた はポートのステータスを確認する必要があります。

翻訳について

シスコは世界中のユーザにそれぞれの言語でサポート コンテンツを提供するために、機械と人に よる翻訳を組み合わせて、本ドキュメントを翻訳しています。ただし、最高度の機械翻訳であっ ても、専門家による翻訳のような正確性は確保されません。シスコは、これら翻訳の正確性につ いて法的責任を負いません。原典である英語版(リンクからアクセス可能)もあわせて参照する ことを推奨します。